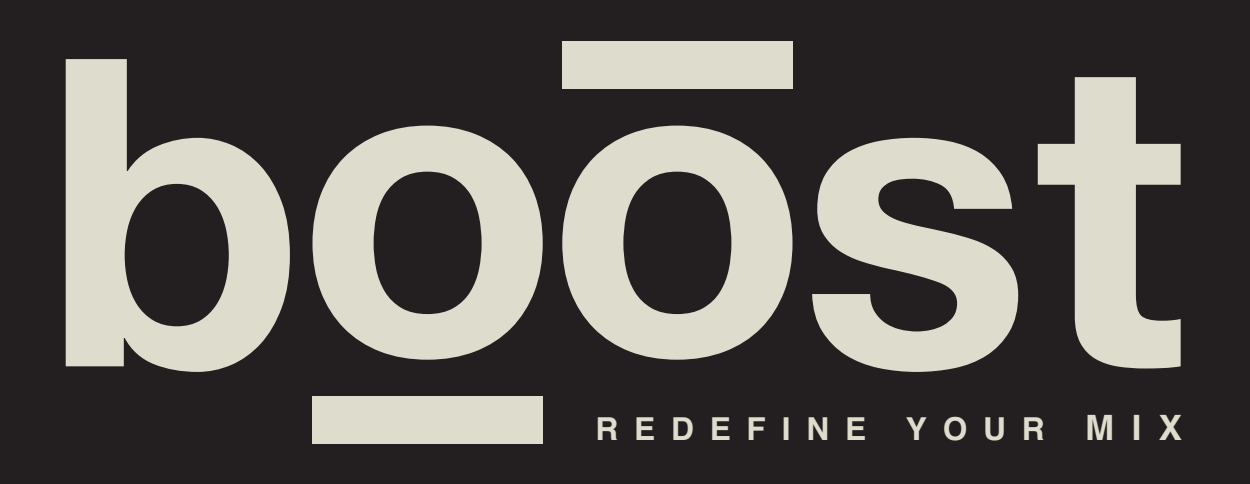

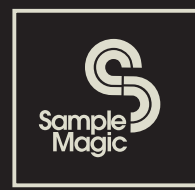

# **Contents**

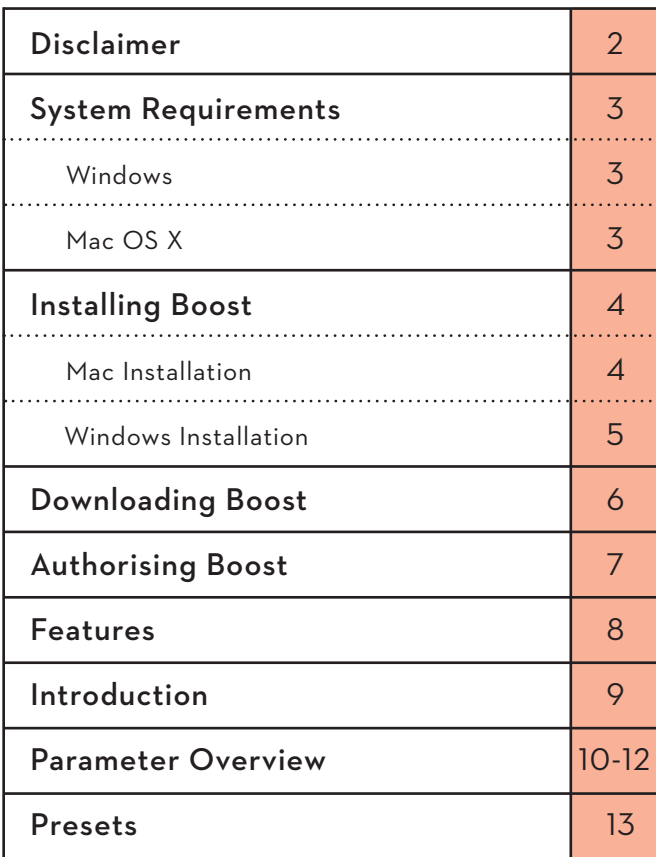

## Disclaimer

The information in this document is subject to change without notice and does not represent a commitment on the part of Sample Magic Ltd. The software described by this document is subject to a License Agreement and may not be copied to other media except as detailed in the License Agreement. No part of this publication and images may be copied, reproduced or otherwise transmitted or recorded, for any purpose, without the prior written consent of Sample Magic.

© 2007-2017, Sample Magic Ltd. All rights reserved.

# V1.0.2 Update

- Demo restrictions have now been changed to intermittent silence every 30 seconds
- Intermittent crashes experienced by some Windows users have been resolved
- Plugin delay compensation on all DAW platforms now works as expected
- A bug in Ableton Live 9 has been resolved where scrolling through presets caused momentary silences for some users
- A rare crash when loading multiple instances of Boost on Windows has now been resolved
- A rare issue where users were intermittently unable to reload previous sessions with Boost on Windows has been resolved
- CPU efficiency while using Boost on idle has been increased

\* For users of FL Studio please note you must enable PDC and then make sure to route every channel to a mixer track for perfect sync. Otherwise the tracks that aren't routed to the mixer will go straight to the master will not be latency compensated.

## System Requirements

#### **Windows**

- Windows Vista or higher (tested up to Windows 10)
- SSE2 enabled processor (Pentium 4 or later)
- Minimum 2GB RAM.
- Any VST / Audio Unit (32/64-bit)

#### **Mac OS X**

- Mac OS X 10.7 or higher (tested up to 10.12 Sierra)
- Intel processor Mac
- Minimum 2GB RAM.
- Any VST / Audio Unit (32/64-bit)

## Installing Boost

#### **Mac Installation**

- 1. Double-click on the file 'Boost MAC install.dmg'. This unpacks the zip into the installer file.
- 2. Double-click on the file 'Sample Magic Boost.pkg'. This starts the installer which will guide you through the process. Click 'Continue' to start the install then select the destination drive.
- 3. The standard install will install all plugin formats. To customise the install, select the formats you wish to install and click 'Continue'.
- 4. The software is now installed. Click 'Close' to finish.

#### **Note:**

If you are getting security issues preventing you from installing, go to: System Preferences > Security & Privacy (General) and ensure the radio button 'Allow apps downloaded from: Mac App Store and identified developers' is highlighted. If on Mac OS 10.12 and above you may see a warning saying the installer *cannot* be installed and may require giving permission to the Boost installer.

If this happens go to System Preferences > Security & Privacy (General) and you will see 'Sample Magic - Boost.pkg' was blocked from opening because it is not from an identified developer'. Click the button 'Open Anyway' and the installer will begin.

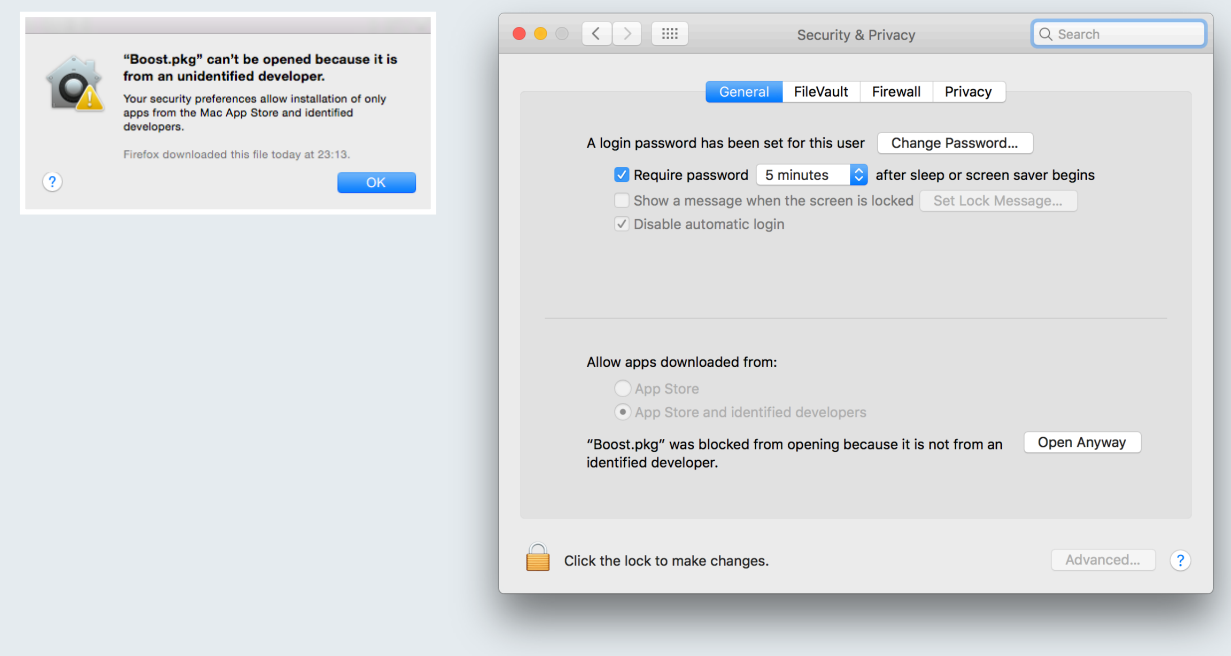

# Installing Boost (cont'd)

### **Windows Installation**

- 1. Double-click the Zip file to unpack. Double-click the.exe file to launch the installer.
- 2. The setup wizard will guide you through installation. Click 'Next' to continue.
- 2. The plugins and library will now be installed.
- 3. Click 'Finish' to close the setup window.

# Downloading Boost from samplemagic.com

After purchasing Boost, you can download it from the MY PLUGINS area of your Sample Magic account. (Simply login at samplemagic.com click on MY ACCOUNT and then MY PLUGINS.)

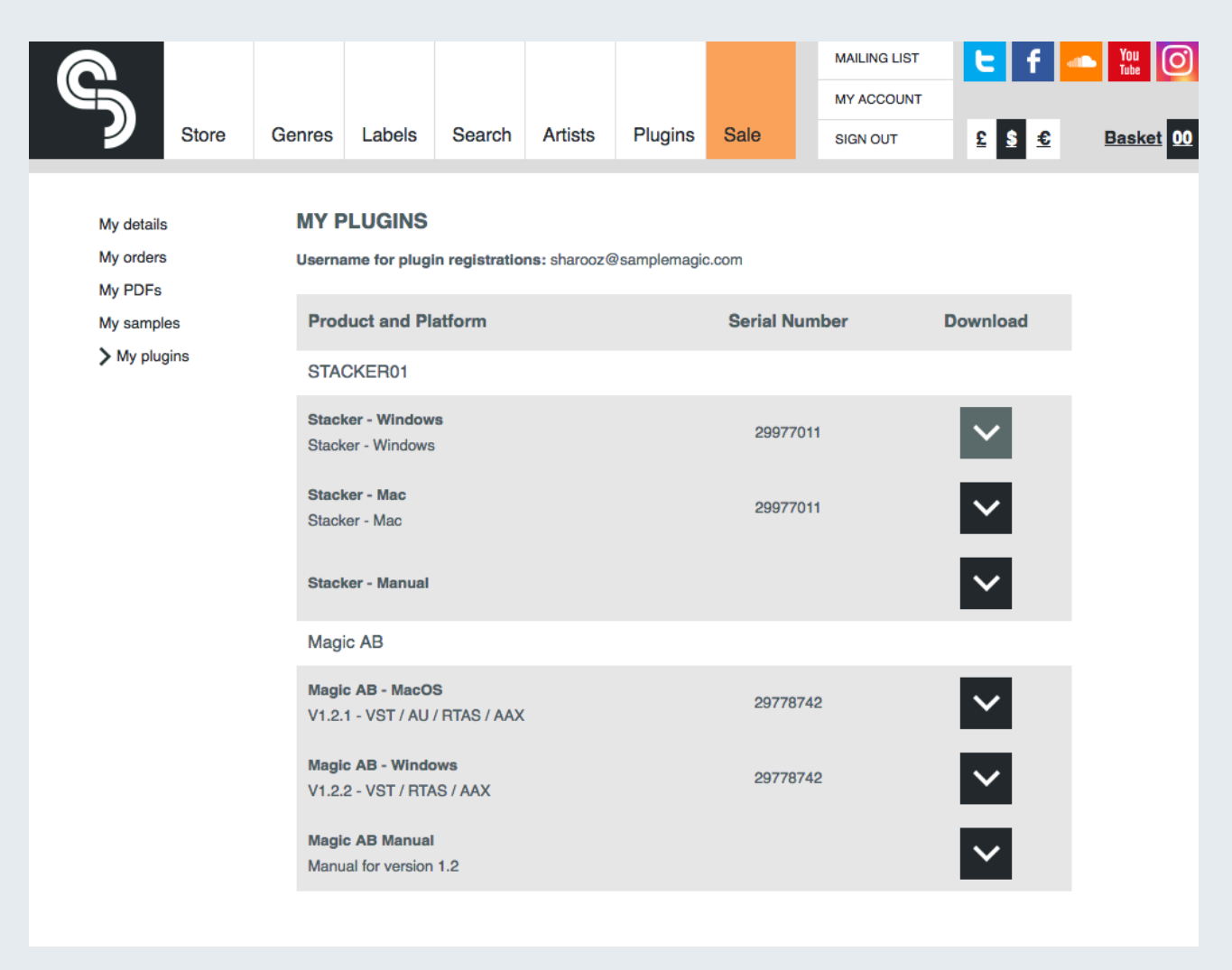

# Authorising Boost

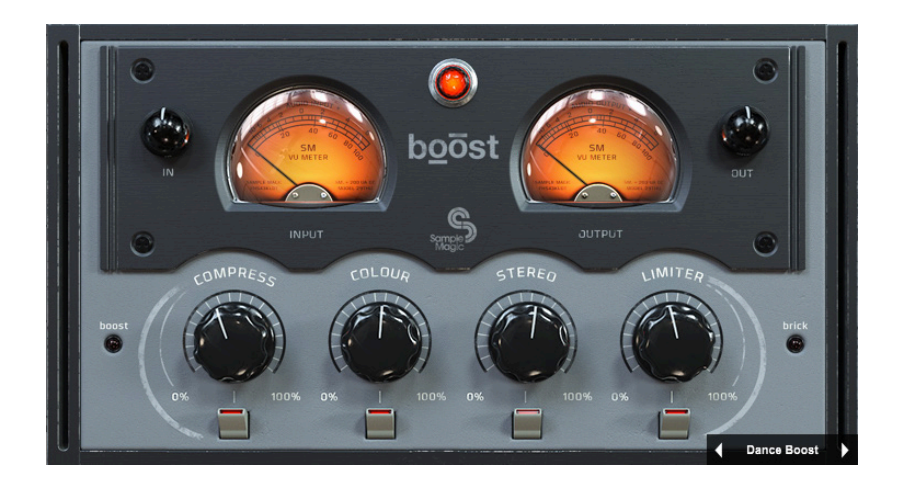

When first loading Boost you will be running in demo mode. While in demo mode, volume will cut out intermittently. To authorise Boost do the following:

1. Click the key button found in the bottom right corner of Boost

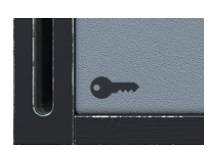

2. Enter your serial number for Boost. This can be found in your Sample Magic account.

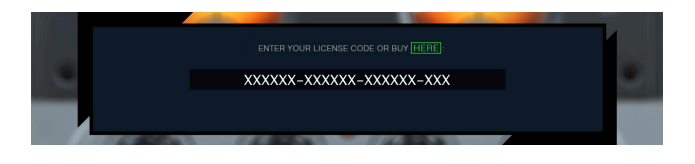

 • If you have entered the *correct* serial you will see the following window and Boost will now be registered.

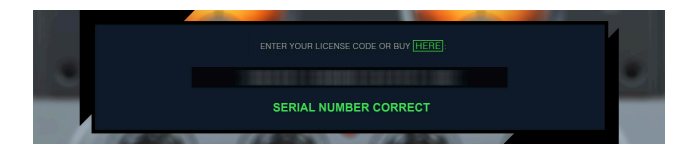

 • If you have entered an *incorrect* serial you will see the following window and Boost will not have been registered.

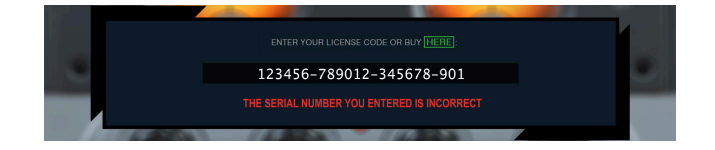

## Features

- Effortlessly bring your mixes and tracks up to a commercial level using studio quality processing which dynamically modifies your signal through a complex chain of professional effects.
- Increase the 'punch' and impact of your signal while maintaining clarity and perceived dynamics.
- Browse 64 unique Preset Modes spanning various styles of mastering, genres and work flows.
- Easily bypass individual processing sections for quick comparison between processed and unprocessed sounds.
- Detailed VU metering and Input / Output level along with easy to use volume compensation means making detailed comparisons between processed and unprocessed sounds.
- Low CPU usage and latency.
- 'Boost' mode to re-order components for additional loudness!
- 'Brick' switch to ensure zero digital clipping.

## Introduction

## Boost is a simple, powerful mix finalising utility designed to get your music sounding as full and polished as possible using a minimal amount of processing.

Utilising cutting-edge low-latency DSP, Boost adds multi-band compression, 4-band equalisation, stereo enhancement, brickwall limiting and filters out inaudible low frequencies to give a fuller, louder and wider mixdown.

### **Perfect Dynamics**

Hear dynamics spring to life, drums explode with energy, basslines punch through and high end revitalise with glistening sheen.

Boost is placed on the mix buss and can be used to master a processed track, subtly enhance an already finished project, or completely sculpt the dynamics of your song from start to finish, breathing fresh life into your music and readying for commercial release, club or radio play. Take an idea from start to finish using just 4 simple smart controls.

#### **Mixdown Magic**

And Boost is not just for the mix buss. Place it on a muddy drum track for meaty width and energetic flare, give vocals a multi dimensional stereo edge, remaster old productions, fix live performances, DJ mixes and voiceovers. Get foley recordings broadcast ready, redefine muddy midrange and make cumbersome, CPU-intensive mix chain processing a figment of the past. With its enhanced low latency settings mode, Boost is suitable for tracking or can be placed on the mix buss from the outset, making tracks quickly and easily comparable with commercially finished masters. With a plain, easy to use interface, controls are laid out elegantly yet simply, with a 'Boost' setting for re-ordering components to give greater gain and bass output.

#### **Ultimate Mix Buss Reference Tool**

Used in conjunction with Magic AB, Boost is an all-in-one mix reference and refinement solution, allowing quick, stable comparison between tracks to achieve your desired end result.

## Parameter Overview

Compress - The Compression parameter increases the effect of the multi-band compression on the audio. Although just a single knob, this macro controls many parameters simultaneously on the incoming signal. Each of the included presets provide a slightly different style of compression, with varying amounts of make up gain, attack, decay times and crossover frequencies.

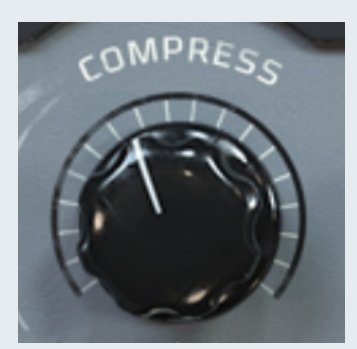

Colour - The Colour parameter adjusts the spectral balance of the audio through the use of a dynamically interactive equaliser circuit. Each of the included presets in Boost provide a slightly different 'style' of colour which is applied through this parameter. The defining characteristic of this macro is to boost bass frequencies around 50 - 100Hz while inversely cutting midrange around 2kHz - 4kHz and adding subtle high-frequency gain around 9kHz - 14kHz.

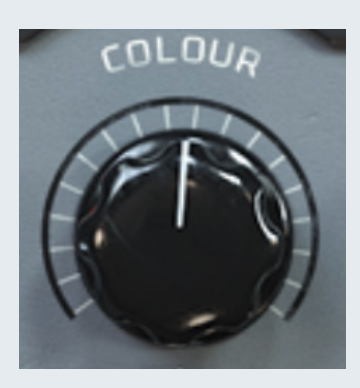

Stereo - The Stereo parameter adjusts the stereo field of the audio. This control will widen the elements of the sound which are panned between the two L/R channels and leave mono signals unaffected. Each of the included presets in Boost provide a slightly different amount of stereo widening which is applied through this parameter.

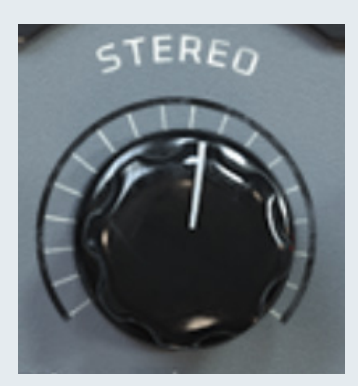

## Parameter Overview (cont'd)

Limiter - The Limiter parameter is a powerful compression and peak limiting processor. Capable of transparently 'shaving off' a few dB to slam a mix - for maximum impact - while still maintaining clarity. Each of the included presets in Boost provide a slightly different style of limiting which is applied through this parameter.

Enable Switch - These controls enable and disable the corresponding processors. Each of the four macro controls have their own dedicated enable switch. The state of these switches is recalled when browsing the included presets.

LIMITER

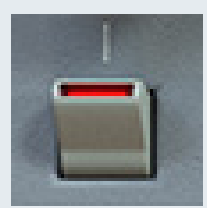

boost

Boost - The Boost control provides an alternate routing matrix that places the EQ ahead of the limiter. When in 'Boost' mode, louder perceived volumes are possible by boosting EQ frequencies after the limiter. Click the LED to bypass and activate the effect. The Red LED denotes activation.

WARNING. Activating this setting may cause clipping.

Brick - The Brick control provides a safety Brickwall limiter on the output of Boost. This limiter is placed after the Output gain and can be used either as a means of catching stray peaks or a third stage of compression. Click the LED to bypass and activate the effect. The Red LED denotes activation.

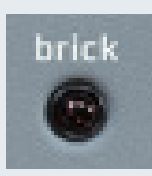

In - The input parameter has a gain range of +/-12dB. This control is primarily used for increasing or decreasing the amount of level dependant processing being applied by Boost (such as compression and limiting). The value of the IN control is persistent while browsing presets from the preset menu.

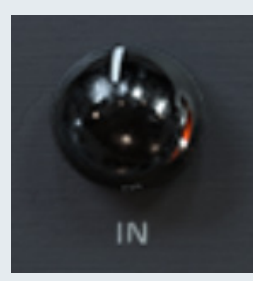

Out - The output parameter has a gain range of +/-12dB. This control is primarily used for increasing or decreasing the output level of Boost before the Brickwall Limiter. When BRICK is enabled the output level will never exceed 0dB. In this case output can be used to drive or pull back on the final limiter level. The value of the OUT control is persistent while browsing presets from the preset menu.

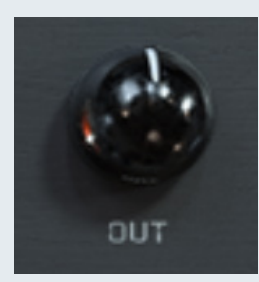

Input / Output - These meters display the peak summed mono Input and Output level going into and out of Boost.

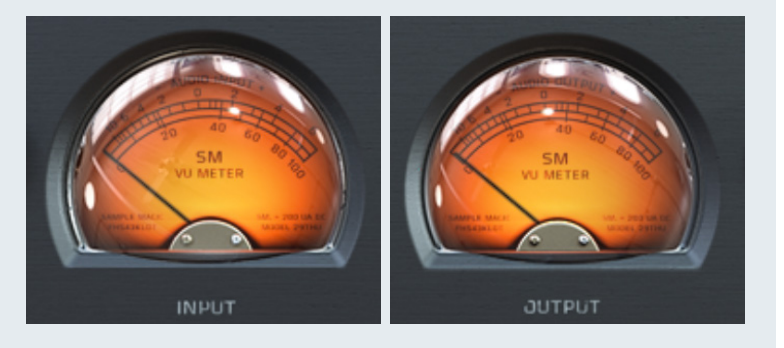

Enable - This red light found in the centre of Boost allows you to enable and disable all processing of the plugin for quick reference.

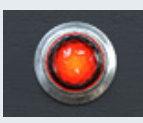

## Presets

## Presets can be saved in .fxp format. Please refer to your host DAW for instructions on how to save a preset in .fxp format.

Boost presets are arranged according to the amount of processing applied in each category. The categories are as follows:

Light - Intended for minor mastering 'tweaks' or touch-ups, presets in this category will add slight colour, stereo image improvements and mild compression/limiting resulting in perceived volume change.

Medium - Intended for more demanding mastering and mix finalising. Use presets from this category on unfinished mixes, or works lacking in clarity with low levels of volume compared with commercially finished recordings.

Heavy - These presets offer significant dynamic range limiting, EQ and stereo enhancement. Please use carefully and enable Brick switch if clipping occurs.

Extreme - These presets are intended for recordings where little or no mix buss processing has already been added. Again caution should be used. These settings can also be employed at the beginning of the project mix, so the effect is 'mixed into' rather than employed at the end stage.

**Tracking** - Tracking presets offer zero latency and can be used to add colour and warmth to a variety of instrument sounds. The Drum Buss settings are our particular favourites and were authored using a Pearl kit recording with industry standard mic setup at unity gain.

Instruments - Boost is not just for the mix buss. Use instrument settings to add warmth to a variety of sounds.

Dance and Rock - Our experienced team of engineers have carefully selected a cluster of their favourite presets across a variety of recordings. We hope you enjoy them!

The **INIT** preset within the **LIGHT** category offers a clean slate upon which to place your own amounts of processing. It is recommended that users begin with using Boost with this preset. Should the effect have little noticeable audible difference please gently rotate the **IN** knob clockwise so an increased amount of signal is added to the Boost processing chain. Conversely should the Boost chain be adding too much volume or clipping distortion please enable the Brick switch or reduce the output level by turning the **OUT** knob counter-clockwise.

# **Credits**

Sharooz Raoofi - Executive Producer, Concept and Presets

Matthew Fudge - Development, User Manual

Klevgrand - Development, DSP

Artemiy Pavlov/Sinevibes - DSP

Luis Burdallo - GUI Design

Laura Price-Bates - Logo, User Manual Layout

Declan McGlynn - Presets, Project Management

THANK YOU for choosing Boost. We welcome all feedback and comments.

info@samplemagic.com

facebook.com/samplemagic